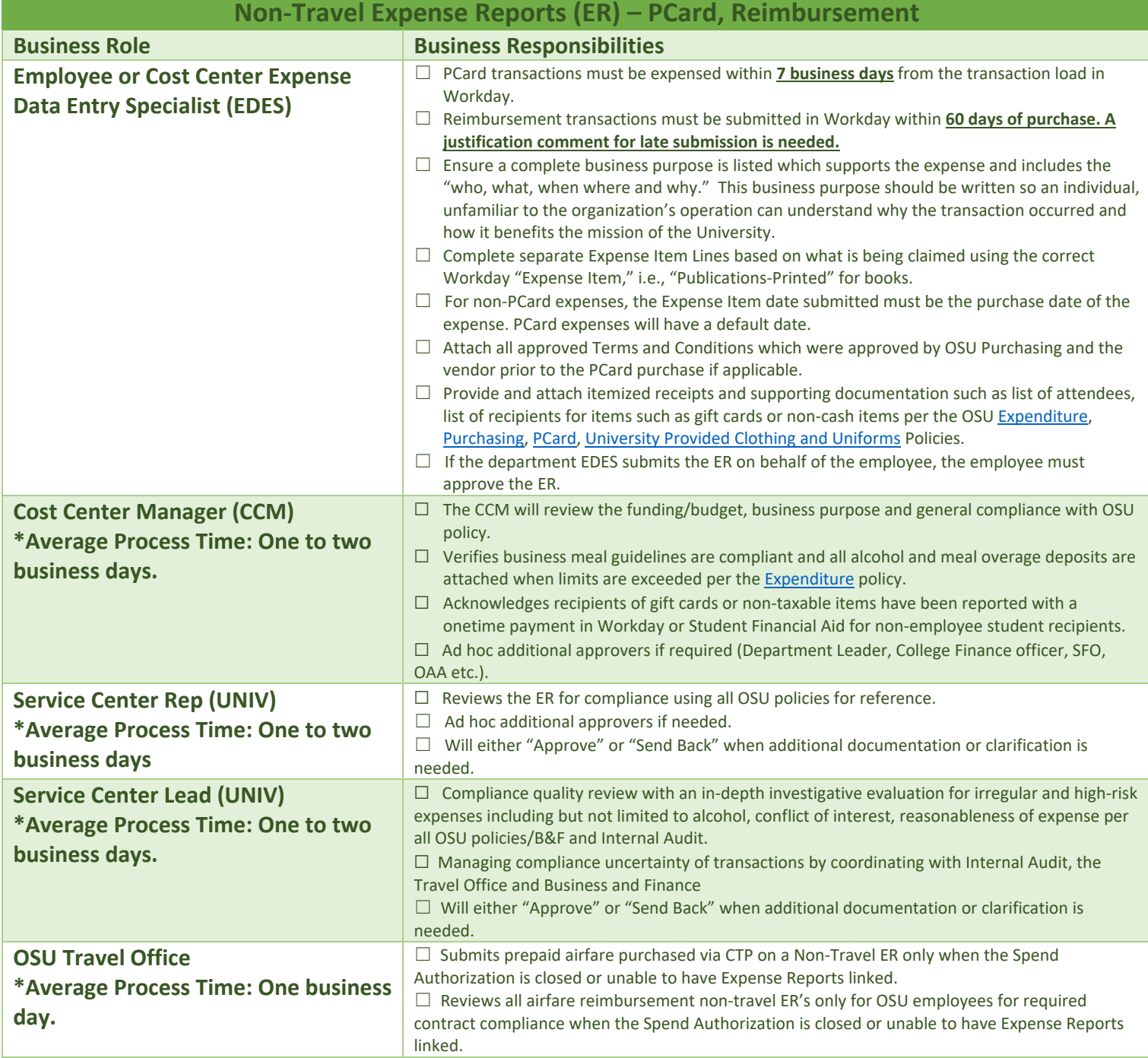

*\*Average Process times can fluctuate throughout the fiscal year due to conference travel seasons and fiscal year end transaction processing.*

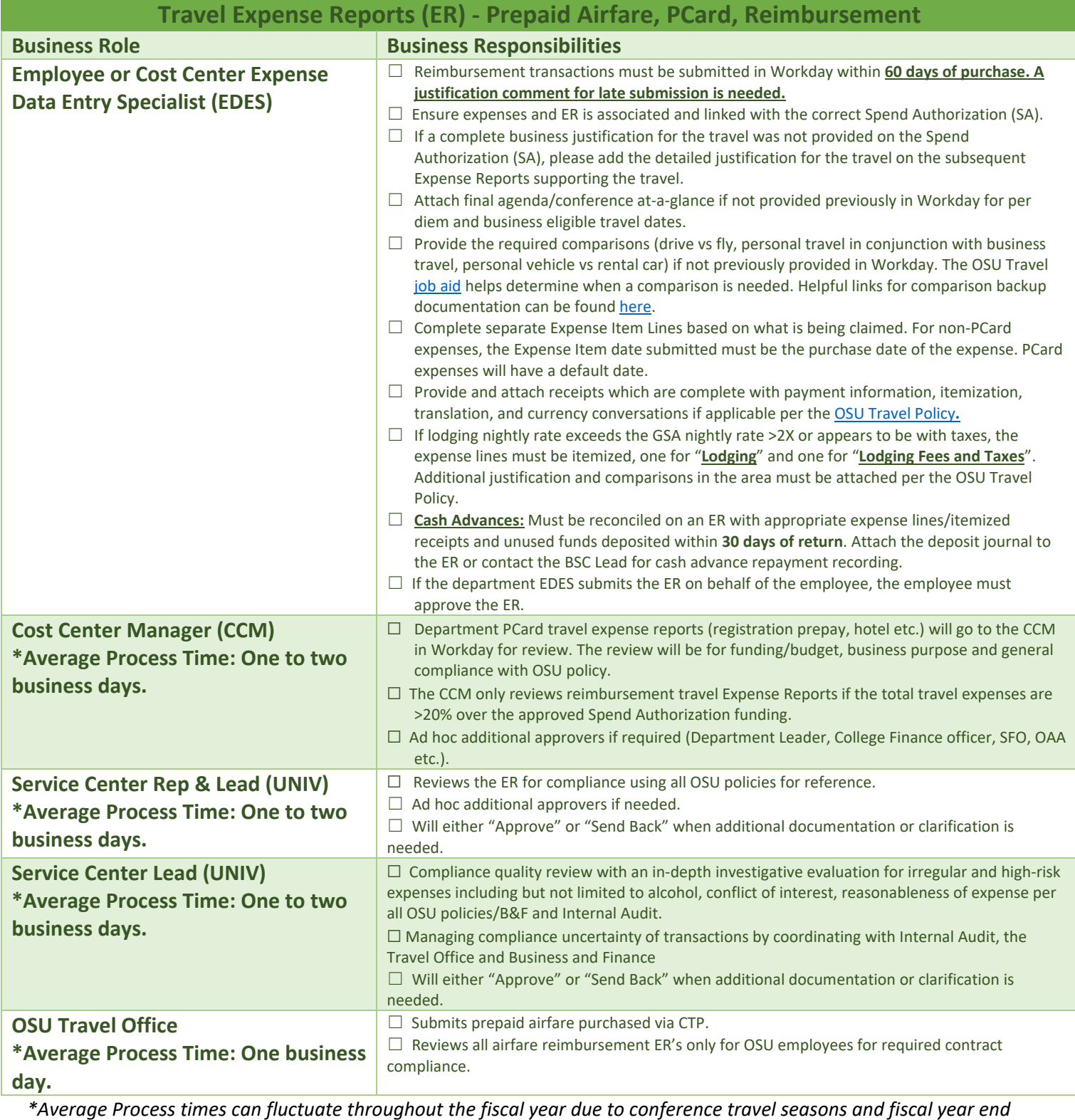

*transaction processing.*

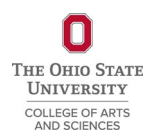

## Helpful links

Workday:<https://it.osu.edu/workday>

OSU Policies:<https://policies.osu.edu/>

ASC BSC:<https://ascintranet.osu.edu/business-services>

• Additional help for common questions/situations can be found on our **FAQ**.

OSU Travel Office: <https://busfin.osu.edu/buy-schedule-travel/travel>

• [Travel FAQ](https://busfin.osu.edu/travel-faq)

GSA Rates:

- [Domestic Rates](https://www.gsa.gov/travel/plan-book/per-diem-rates)
- [Foreign Per Diem Rates](https://aoprals.state.gov/content.asp?content_id=184&menu_id=78)

ARC Expense Report Job Aids:

- [Create an Expense Report \(Non-Travel\)](https://admin.resources.osu.edu/workday/workday-for-core-users-finance/create-an-expense-report-non-travel)
- [ER-Create an Expense Report \(Travel\)](https://admin.resources.osu.edu/workday/workday-for-core-users-finance/er-create-an-expense-report-travel)
- [Find and View Expense Report](https://admin.resources.osu.edu/workday/workday-for-core-users-finance/find-and-view-expense-report)
- [Edit or Change Expense Report](https://admin.resources.osu.edu/workday/workday-for-core-users-finance/edit-or-change-expense-report)
- [ER Cancel an Expense Report](https://admin.resources.osu.edu/workday/workday-for-core-users-finance/er-cancel-an-expense-report)
- Reassigning Transactions (PCard Manager ONLY)
- [ECM Find|Create|Change an External Committee Member](https://admin.resources.osu.edu/workday/workday-for-core-users-finance/ecm-findcreatechange-an-external-committee-member)

## [BuckeyeLearn](https://buckeyelearn.osu.edu/) Training

- [Workday Core Concepts](javascript:GetTrainingNavUrl()
- **[Introduction to Business Travel at OSU \(ONLINE\)](https://ohiostate.csod.com/samldefault.aspx?returnurl=%252fDeepLink%252fProcessRedirect.aspx%253fmodule%253dlodetails%2526lo%253d3123624e-299f-4e37-89d3-bedc97193777)**
- Business Travel Life Cycle Training (2 options):
	- [ONLINE](https://ohiostate.csod.com/ui/lms-learning-details/app/curriculum/3a7fc238-e1ca-4b87-8d0c-8271aa5dd888)
	- [LIVE AND INTERACTIVE](https://ohiostate.csod.com/samldefault.aspx?returnurl=%252fDeepLink%252fProcessRedirect.aspx%253fmodule%253dlodetails%2526lo%253dafe72d78-0497-4ad4-b96b-4941318e5317)

## Workday Reports

- **My Expense Reports**: View your expense reports with the date, status, amount, and other details. Perform related actions such as cancel, change, or copy an expense report.
- **Find Expense Report Summary OSU:** This report provides Expense Report summary information such as Payee, Business Purpose, Reimbursement Amount, Company Paid (PCard) Amount, linked Spend Authorizations and Business Process information.
- **Find My Team's Expense Reports:** Find expense reports for members of your team. Details for each report include the expense report number, date, status, amount, currency, pay-to person type, and whether reports has been paid.
- **View Expense Item**: View details about expense items including spend category, processing type, and expense item attributes.
- **Extract Expense Items**: Full list with associated spend categories which can be downloaded.